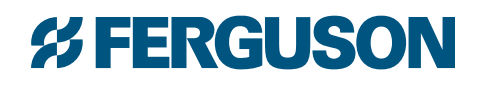

# PROJECT MANAGEMENT GUIDE

# *%* **FERGUSON**

Every day, you're busy trying to keep track of multiple jobs with different delivery dates. Rest easy, Ferguson is here to help with a new online tool to effectively manage your many multi-phase projects, simultaneously.

**Introducing the Project Management tool from Ferguson — available for free on Ferguson.com. This tool is the extra set of hands you need to keep track of all the parts and pieces across all of your job sites and can be used for each project to keep you on-time and organized.**

#### **Ferguson Project Management Features:**

- Keeps track of all the material associated with the chosen job
- Provides visibility to administer your project as it is happening for greater accuracy
- Tracks multiple projects and compares open orders, invoiced orders and account credits to the original source bid so you stay on-track and on-budget
- When reviewing budget versus spend details, this tool:
	- º Distinguishes products that appear on the original bid from those items that have been purchased for the same project, but were not from the origin bid. These items may be quoted for this job, but they were just not in the Source Bid
	- º Provides proof of delivery
	- o Shares product details easily across your team

# Try it today on Ferguson.com

Contact your Ferguson representative to get started! Now, let's look at how it works.

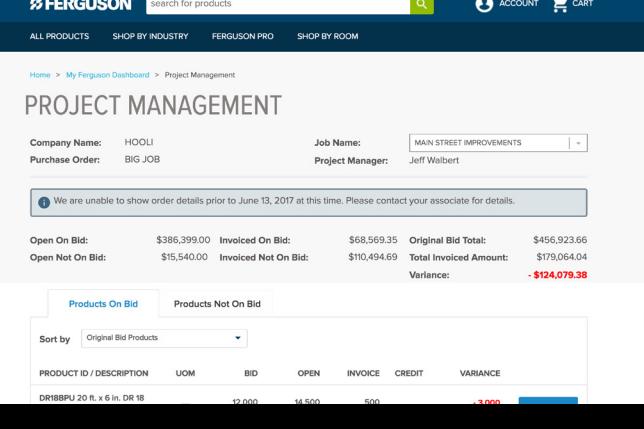

After your sales associate turns on Project Management for you, the Project Management tool can be found in the drop-down menu under "Account" in the top right corner, or on your "Dashboard" to the left of the screen. The "Dashboard" view provides an overview of any selected job.

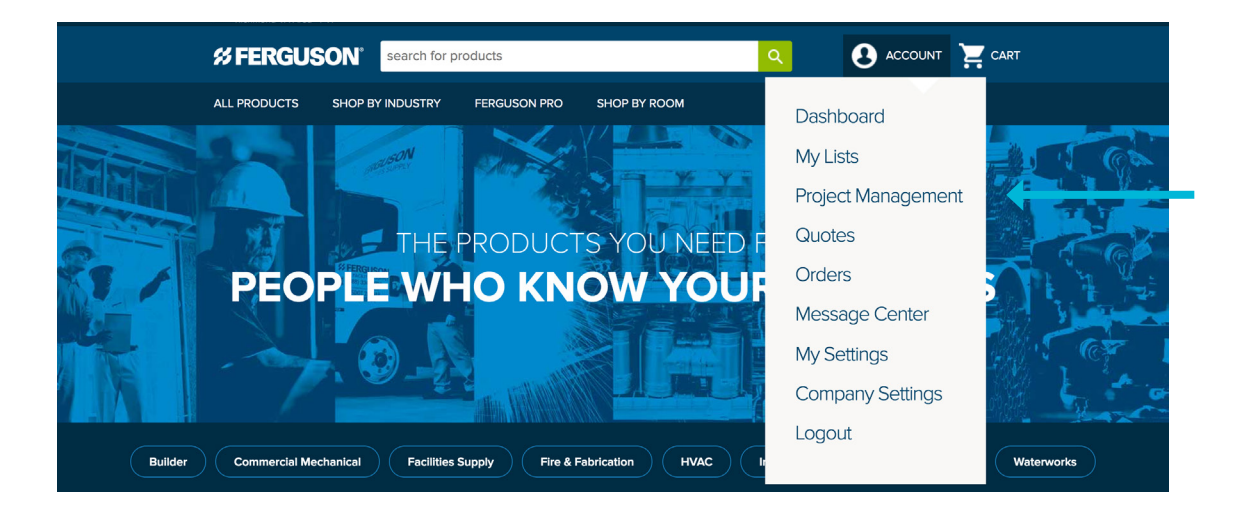

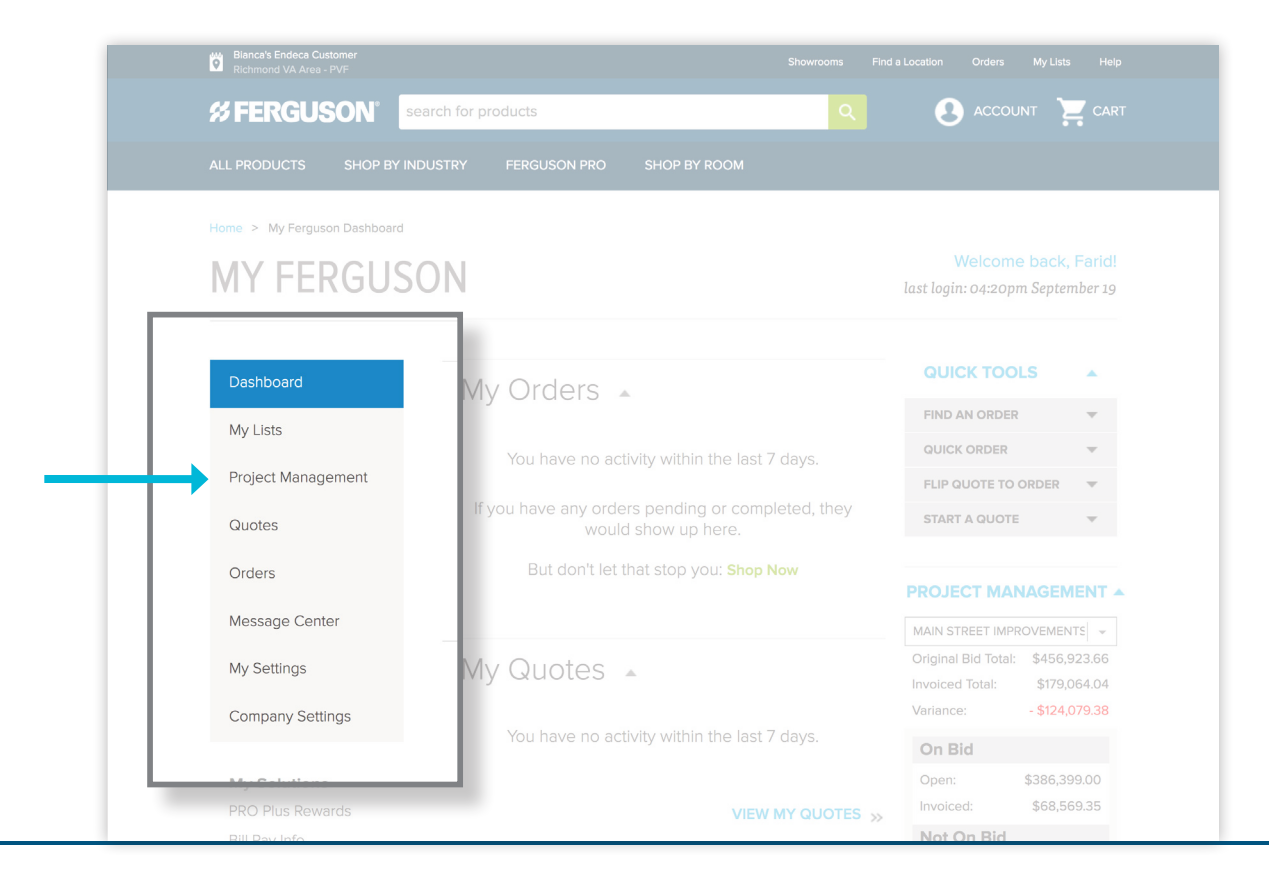

# Project Detail Page

Viewing Job Details:

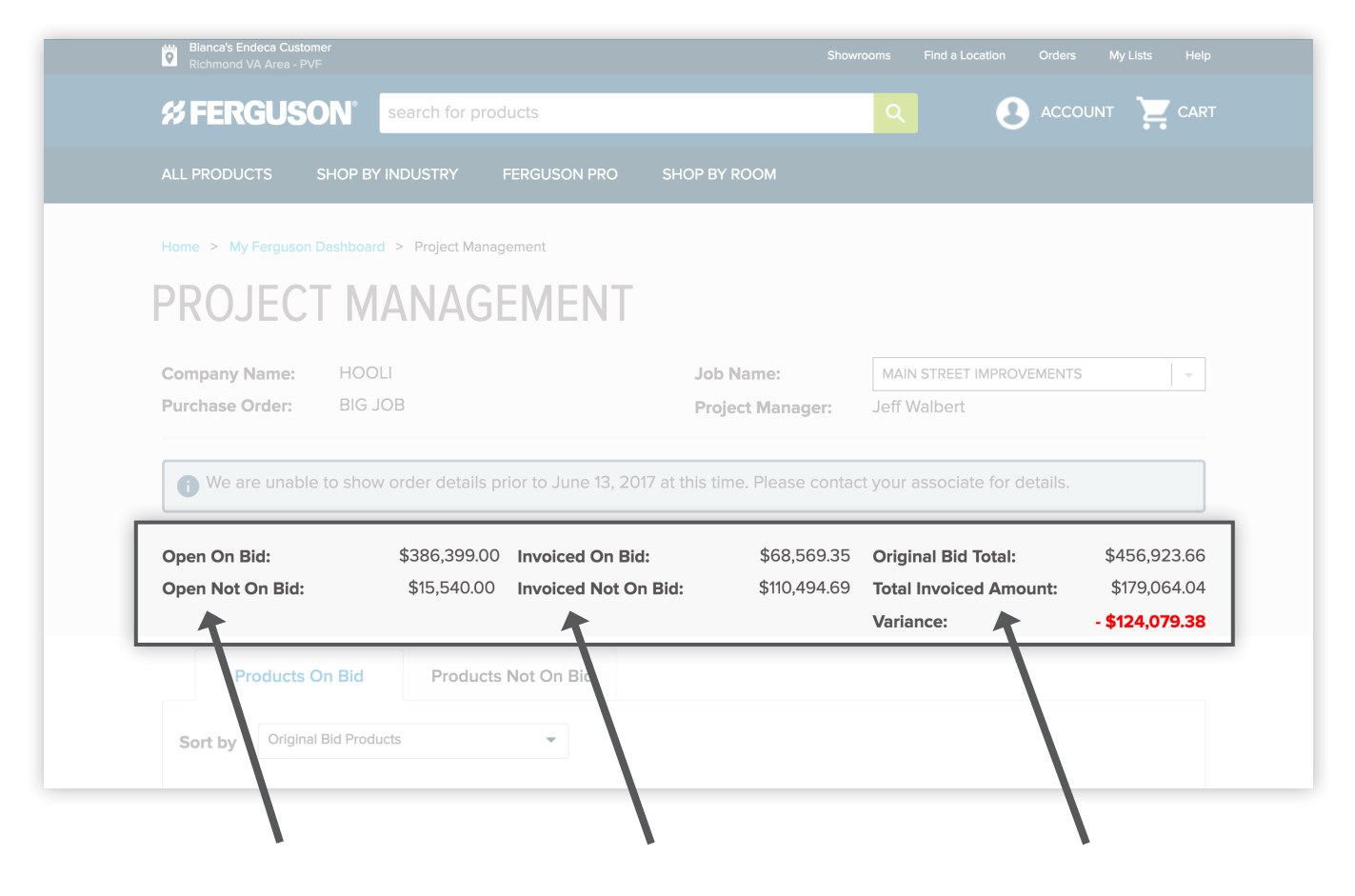

## Open on Bid

Displays the total open dollar amount on the original source bid.

## Open Not On Bid

Displays the total open dollar amount NOT on the original source bid.

#### Invoiced On Bid

Displays the total dollar amount invoiced on the original source bid.

## Invoiced Not On Bid

Displays the total dollar amount invoiced NOT on the original source bid.

#### Original Bid Total

Total dollar amount of the original source bid.

#### Total Invoiced Amount

Total dollar amount of both the items on the original source bid and any additional items purchased on this job account.

#### Variance

Displays the total dollar amount of the difference between what is invoiced and what was on the original source bid.

# *%FERGUSON*

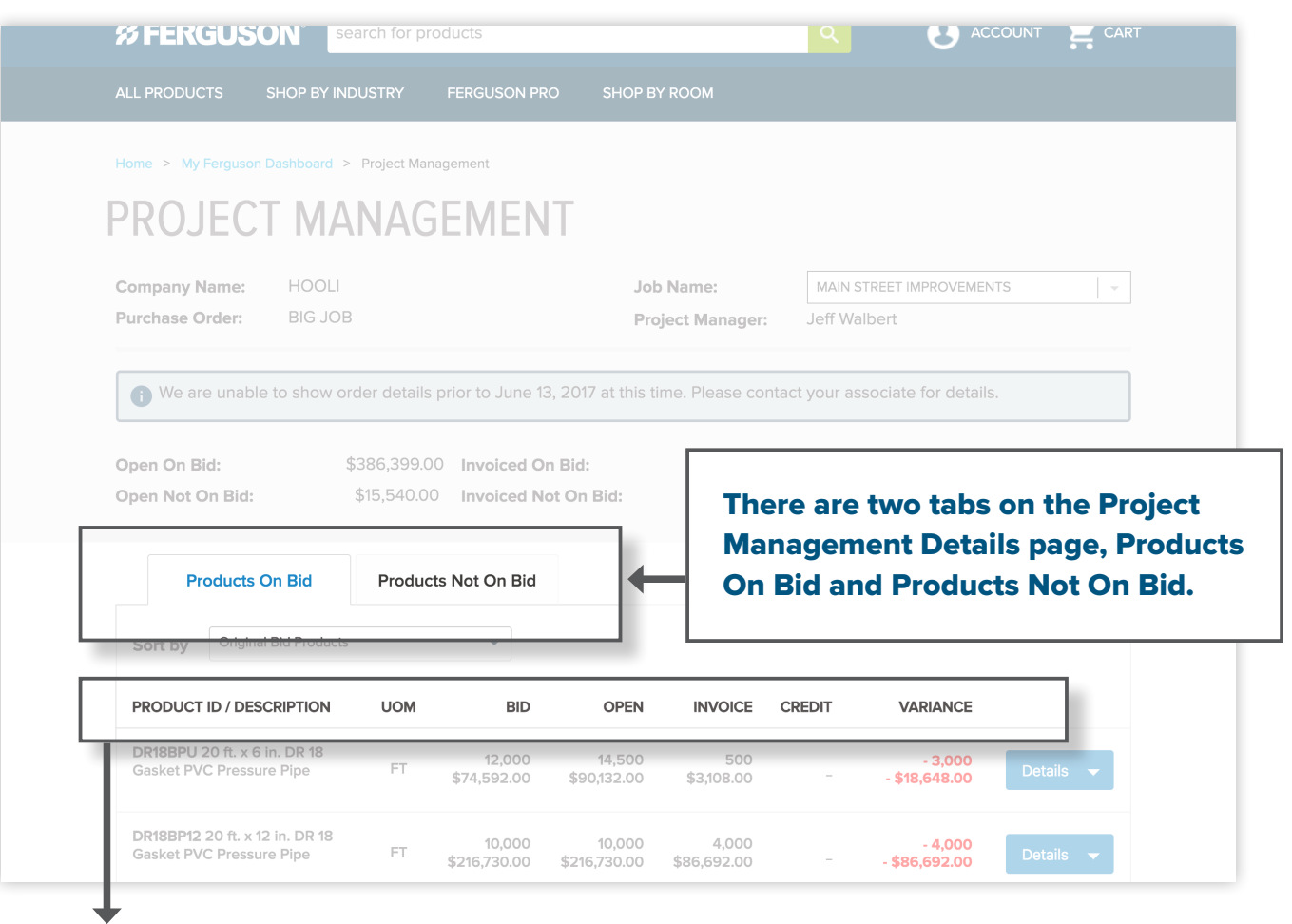

# Product ID/ **Description**

Description of the product ordered. Tip – You can hover over this field to view the entire description.

# UOM

Unit of measure. Example: each, foot, inch, etc.

# **Bid**

The total quantity quoted on the original bid. The total dollar amount of the quoted item is also displayed under the total quantity quoted.

#### **Open**

Displays the total open quantity and total open dollar amount.

# Invoice

Displays the total quantity of items invoiced and the total dollar amount invoiced.

#### **Credit**

Displays the total quantity of items credited and the total dollar amount credited.

# Variance

Displays the difference between *Quantity* on the original bid and what is *Open* and Invoiced, minus the *Credited* quantity:  $V = B - (O + I - C)$ 

\* A date is provided at the top of the Project Management Details page and will indicate how far back you can view historical data. The numbers displayed on the page do not include information prior to the specified date.

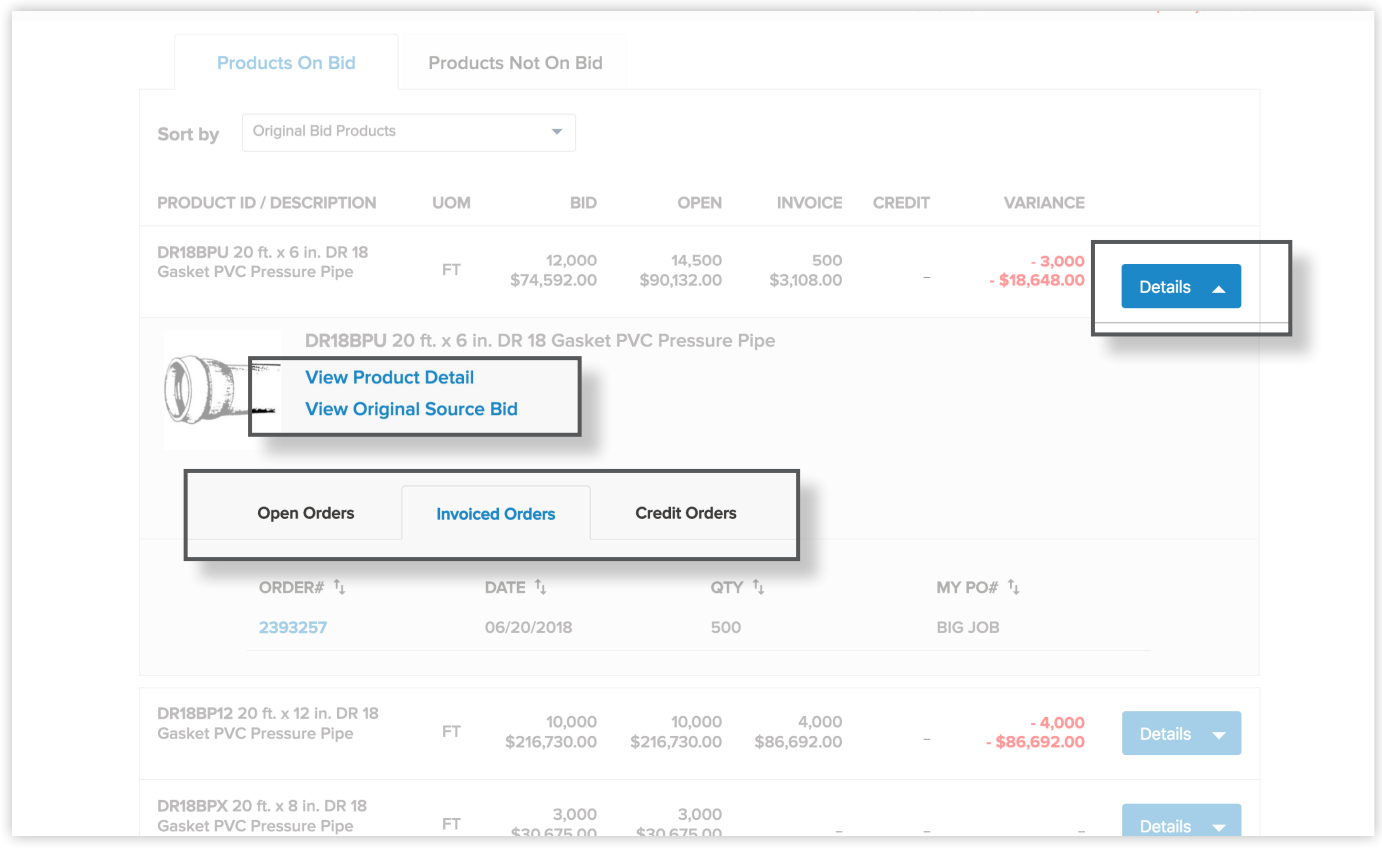

# When you click DETAILS, you can view the following:

## View Product Details:

Click to go directly to the selected item's detail page where you can view pricing, buying options, description, the last date the item was purchased, and any other documentation (specification, installation, warranty, etc.) available.

## View Original Source Bid:

Click to view the original source bid.

**Open Orders tab: Displays the open** orders, date ordered, quantity of items still open and the PO number for the order.

**Invoiced Orders tab: Displays the** invoiced order number, date invoiced, quantity of items invoiced and the PO number for the order.

**Credit Orders tab: Displays credits** that were issued for the selected item, date issued, quantity of items credited and the PO number for the order.

# *%FERGUSON*

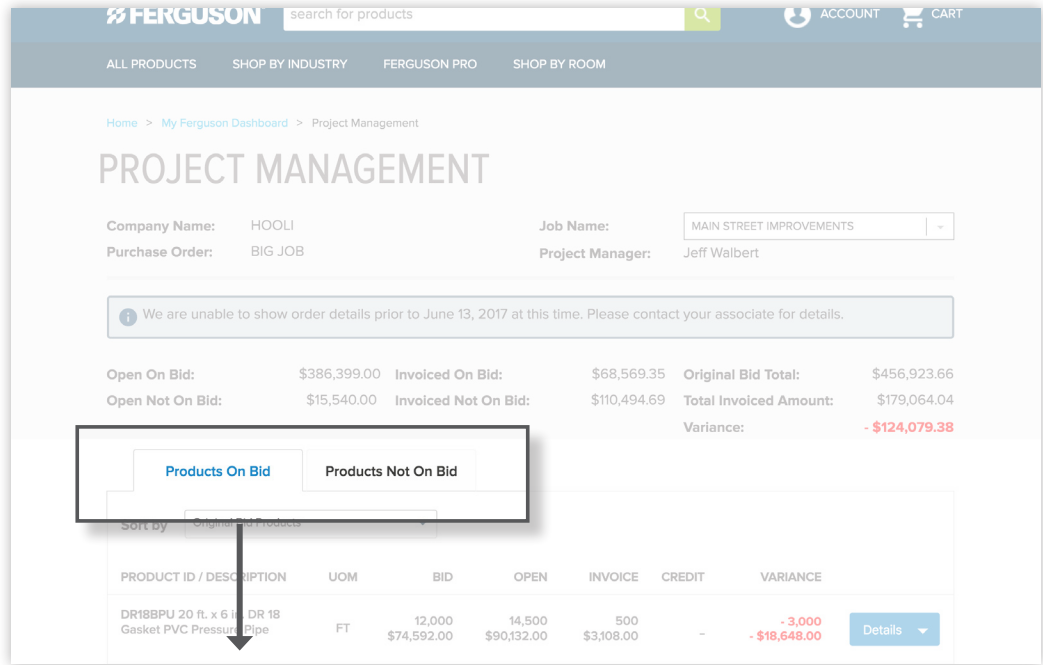

# Products On Bid

The Products On Bid tab displays products and quantities that are on the original source bid. The items are displayed in the same order they were entered on the bid. If an item appears multiple times, the item is rolled into one line-item on the bid.

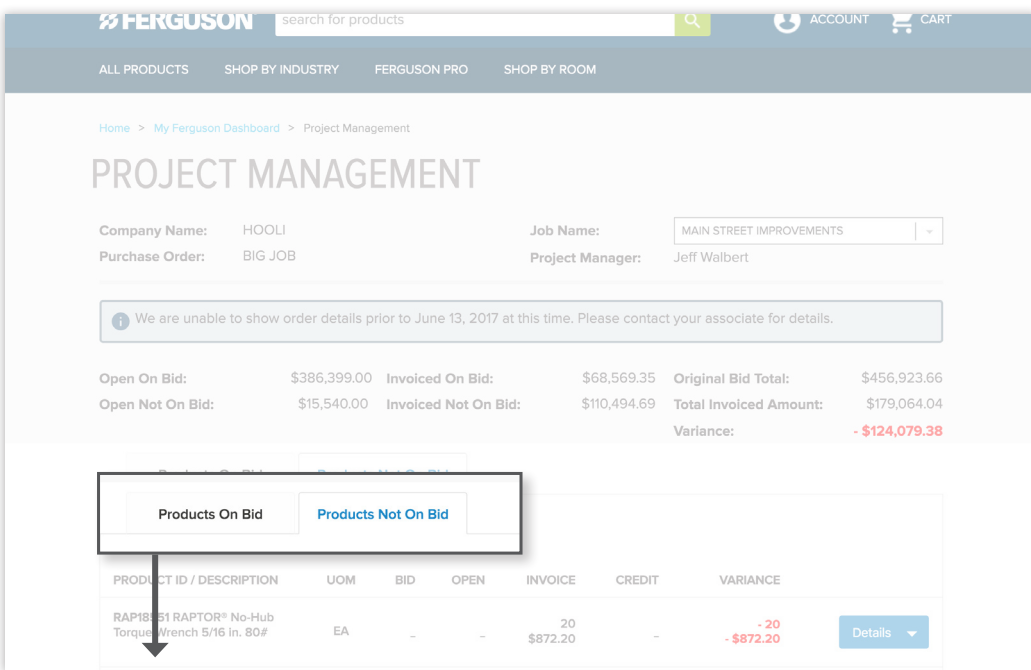

# Products Not On Bid

The Products Not On Bid tab displays product and quantities for the job account that were not on the original source bid. If an item was ordered or invoiced on the job account multiple times, the quantity will be combined into one line-item on the page.

# Try it today on Ferguson.com Contact your Ferguson representative to get started!

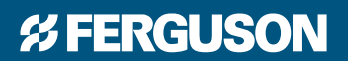

**FERGUSON.COM**